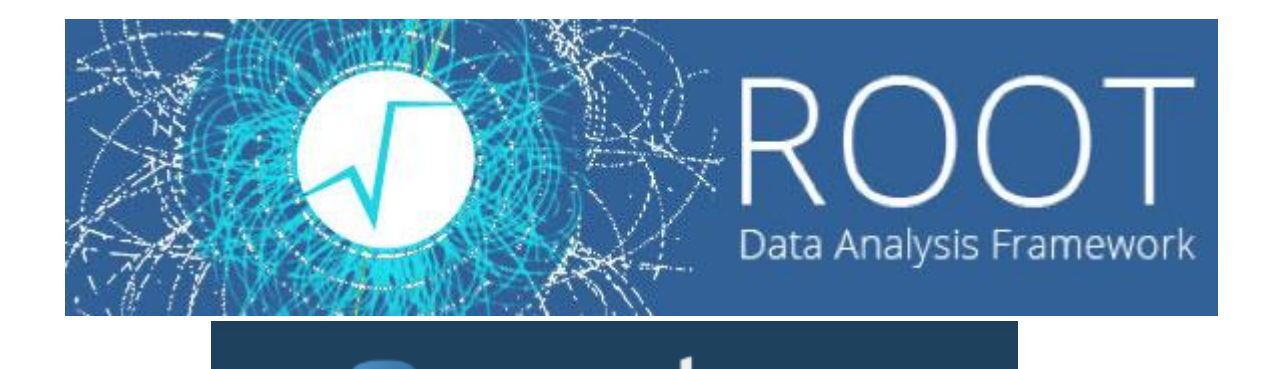

 $\overline{O}$ 

python"

Лекции. Практические занятия

Солдатов Е.Ю.

# **ПРИМЕР СКРИПТА НА PyROOT**

Настройки и инструкции по установке для **pyROOT**: <https://root.cern.ch/pyroot> Попробуем предложенный скрипт:

```
from ROOT import gROOT, TCanvas, TF1
gROOT.Reset()
c1 = TCanvas( 'c1', 'Example with Formula', 200, 10, 700, 500 )
fun1 = TF1( 'fun1', 'abs(sin(x)/x)', 0, 10 )
c1.SetGridx()
                         e
                                                  Example with Formula
```
*c1.SetGridy() fun1.Draw() c1.Update()*

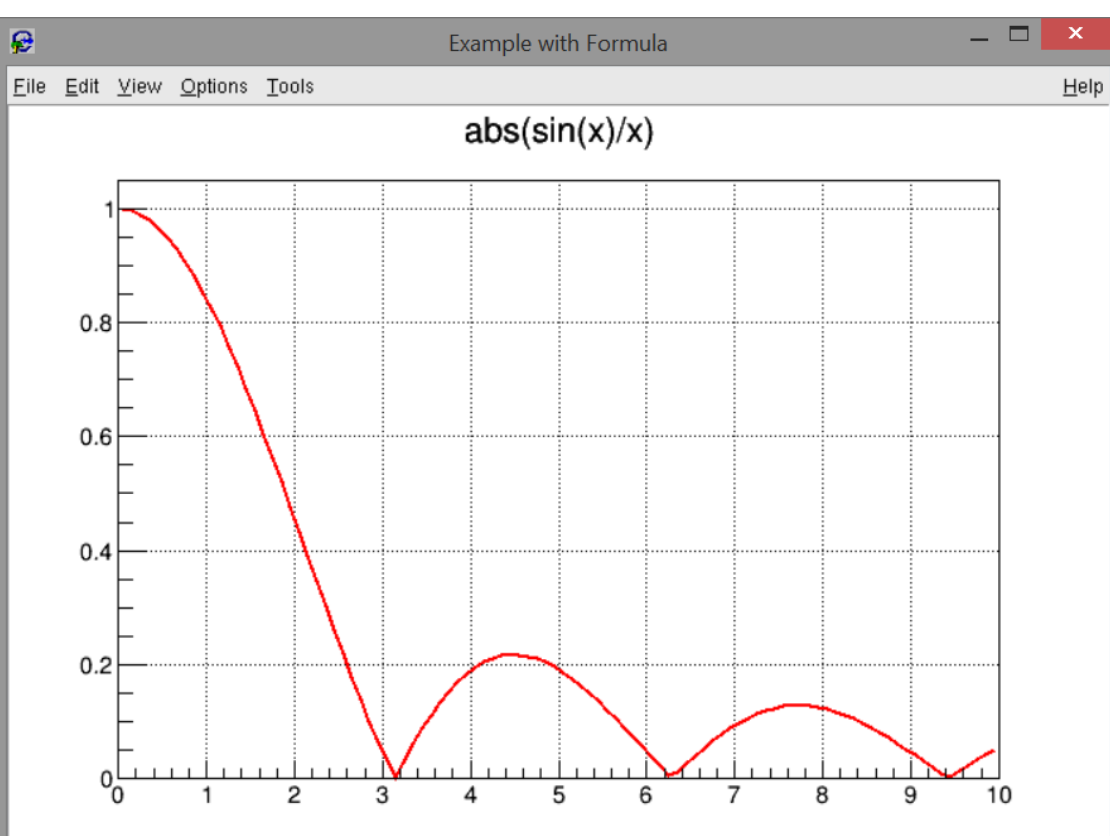

# **PyROOT на lxfarm**

\$ ssh [esoldato@ui03.lxfarm.mephi.ru](mailto:esoldato@ui03.lxfarm.mephi.ru)

#### **GNU nano 2.3.1**

File: pyroot.py

```
from ROOT import gROOT, TCanvas, TF1
gR00T.Reset()
c1 = TCanvas('c1', 'Example with Formula', 200, 10, 700, 500)fun1 = TF1('fun1', 'abs(sin(x)/x)', 0, 10')c1.SetGridx()c1.SetGridy()
fun1.Draw()
c1.Update()
input()
```
#### \$ python3 pyroot.py

\* gROOT->Reset() полезен в начале неименованного скрипта, который вы хотите выполнить несколько раз. Поскольку переменные, определенные в неименованном скрипте, находятся в глобальной области видимости, необходимо удалить переменные, созданные предыдущими выполнениями.

### **Гистограммы в PyROOT**

```
C++:
```
Ō

```
THIF *hI = new THIF("hI", "New hist", 25, -2.5, 2.5);h1->Fill(-2.3);
h1->Fill(1.5);
h1 - >Fill(0, 4);
h1->Fill(-1.2,2);
h1->Fill(0.8,3);
h1->Draw();
```

```
Python:
from ROOT import TH1F
hI = THIF("hI", "New hist", 25, -2.5, 2.5)\BoxNew hist
h1.Fill(-2.3)
                                                                                                                                           h<sub>1</sub>
                                                                                                                                     Entries
                                                                               \frac{4}{5}h1.Fill(1.5)
                                                                                                                                     Mean
                                                                                                                                            -0.07273Std Dev
                                                                                                                                               1.057
h1.Fill(0,4)3.5\squareh1.Fill(-1.2,2)
                                                                             2.5\frac{1}{1}h1.Fill(0.8,3)
h1.Draw("HIST")
                                                                             \begin{array}{c}\n\phantom{0} \\
1.5\n\end{array}\begin{array}{c}\n\ldots \\
\vdots \\
\hline\n\vdots \\
0.5\n\end{array}input()
```
 $-2.5$ 

 $-1.5$ 

 $-2$ 

 $-1$  $-0.5$   $\mathsf 0$ 

 $0.5$ 

 $\mathbf{1}$ 

1.5

 $2.5$ 

2

 $\times$ Help

 $\overline{5}$ 

# **Запись в файл в PyROOT**

 $C++:$ 

Ō

TFile \*file = new TFile("filehist1.root", "new"); THIF  $*hI = new THIF("hgaus", "hist from a gaussian", 100,-3,3);$ h1->FillRandom("gaus",10000); h1->Write();

Python: from ROOT import TH1F, TFile file = TFile("filehist1.root", "new") h1 = TH1F("hgaus","hist from a gaussian",100,-3,3) h1.FillRandom("gaus",10000)

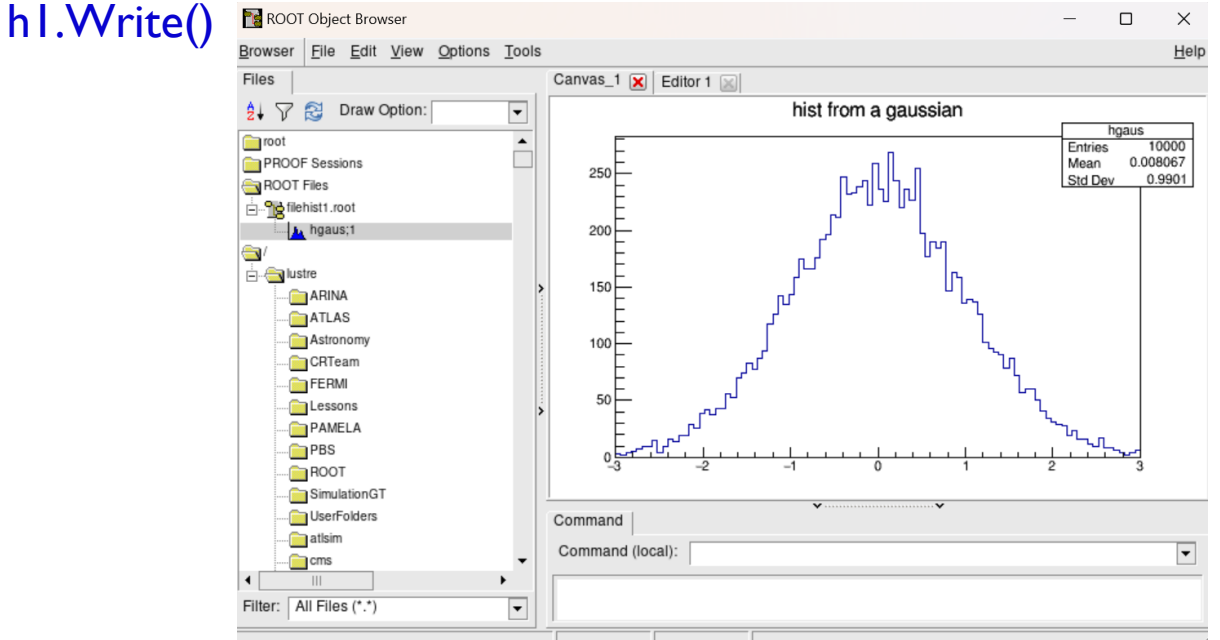

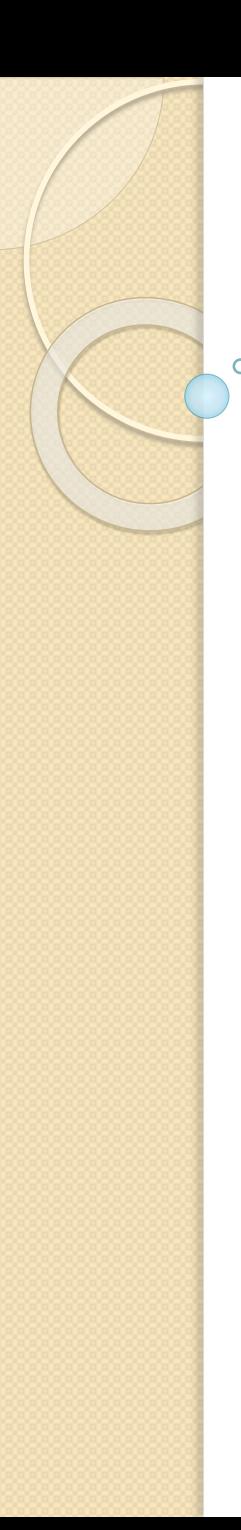

# **Работа с деревьями в PyROOT**

 ${TFile * f = new TFile("tree1(root", "recreate");}$ TTree \*t1 = newTTree("t1", "Simple Tree"); Float\_t px, py, pz; Int\_tev; t1->Branch("px", &px, "px/F"); t1->Branch("py", &py, "py/F"); t1->Branch("pz", &pz, "pz/F"); t1->Branch("ev", &ev, "ev/I"); for ( $Int_t$  i=0; i<10000; i++) { gRandom->Rannor(px,py);  $pz = px * px + py * py;$  $ev= i;$  $t_1$ ->Fill $()$ ; } f->Write();  $f = > \text{Close}()$ ;

Проблема: ветвям сопоставляют адреса переменных!

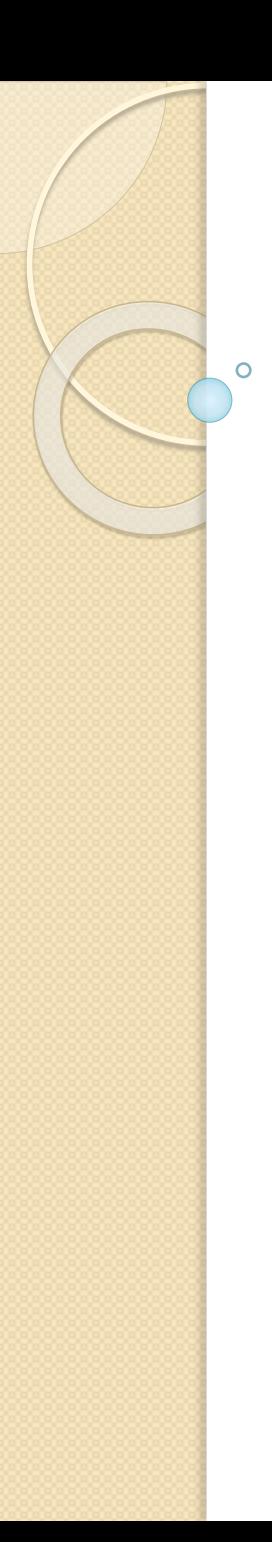

# **Работа с деревьями в PyROOT**

Будем создавать одномерные массивы с плавающей запятой в качестве переменных заполнения, таким образом, число с плавающей запятой:  $px = array('f', [o])$ массив же служит указателем, который можно передать в ветку.

Создайте ветки и назначьте им переменные заполнения как переменные типа Float: t1.Branch("px", px, "px/F")

Работать с переменными для заполнения можно так:  $ev[<sub>o</sub>] = i$ 

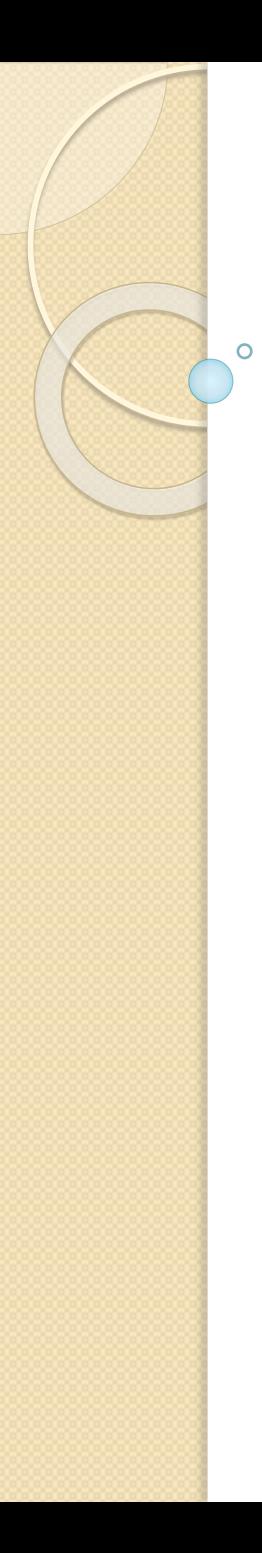

# **Работа с деревьями в PyROOT**

from ROOT importTTree, TFile, gRandom from array import array f = TFile("tree1.root", "recreate")  $t_1$  = TTree(" $t_1$ ", "Simple Tree")  $px = array('f', [o])$ **Rrowser**  $py = array('f', [o])$  $\Box$ roo  $pz = array('f', [o])$ PROOF Sessions ROOT Files -<br>□ Petree1.root  $ev = array('i', [o])$ 白 中 11:1 **A** p **B** py t1.Branch("px", px, "px/F") -beter t1.Branch("py", py, "py/F") **E** lustre ARINA ATLAS t1.Branch("pz", pz, "pz/F") Astronon **CRTeam** FERMI t1.Branch("ev", ev, "ev/I") Lesson: PAMELA  $PBS$ for i in range(10000):  $\Box$ ROOT gRandom.Rannor(px,py) Filter: All Files (\*.\*  $pz[0] = px[0]*px[0]+py[0]*py[0]$  $ev[<sub>o</sub>] = i$  $t_1$ .Fill() f.Write() f.Close()

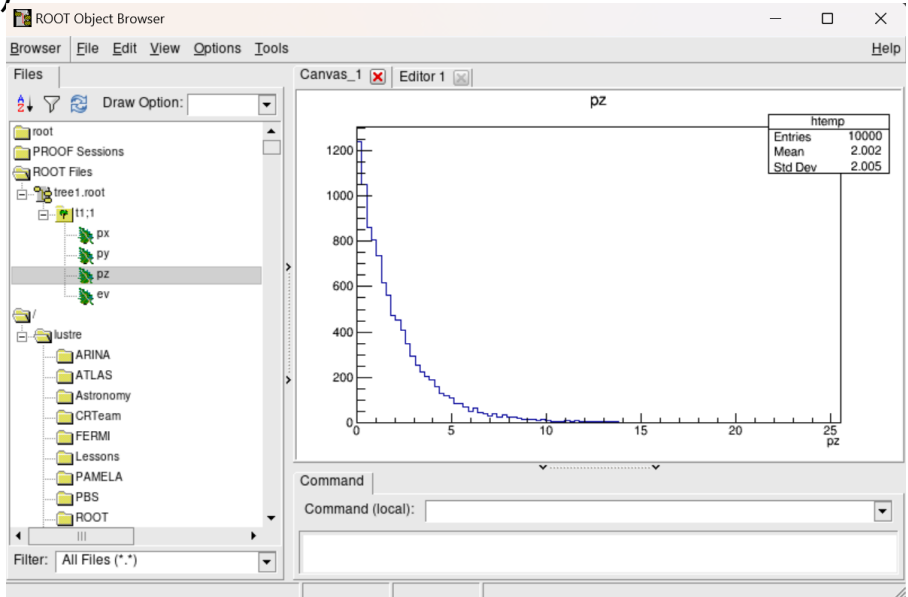